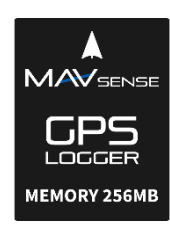

## **BEDIENUNGSANLEITUNG**

Der GPS LOGGER ist ein Telemetriegerät, das eine schnelle und genaue Echtzeit-Positionserkennung und Rückmeldung bietet. Es verwendet mehrere Satellitennavigationssysteme, um maximale Präzision und Auflösung zu erreichen. Durch den großen integrierten Flash-Speicher ist eine Aufzeichnung aller Daten möglich. Die aufgezeichneten Daten können mit der kostenlosen Software MAV Manager heruntergeladen und auf einem Computer analysiert werden.

# **EIGENSCHAFTEN**

- Kleine Abmessungen, hohe Messgenauigkeit
- Großer industrieller Speicher für die Datenaufzeichnung
- GPS-Chipsatz der neuesten Generation, der mehrere Satellitensysteme unterstützt
- 3-Achsen-Magnetometer/Kompass für externe Navigationszwecke
- Backup-Superkondensator für den schnellen Positions-Fix nach dem wieder Einschalten
- Spannungsmessung und Aufzeichnung
- Automatische Telemetrieerkennung: Duplex EX, Hott, MSB, S.Bus2
- Automatische Zeitzonenerkennung
- Konfiguration über den Sender
- Firmware-Updates

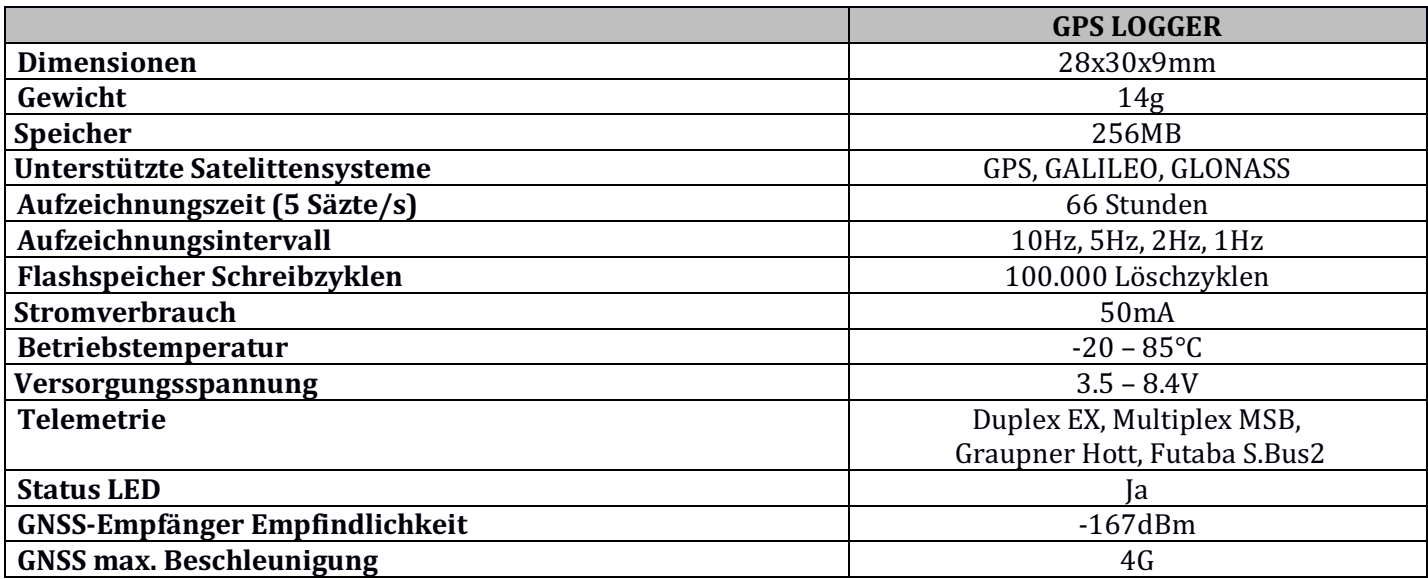

# VERFÜGBARE TELEMETRIEDATEN

Die Telemetriemöglichkeiten sind abhängig vom verwendeten Fernsteuerungssystem. Die kompletten Daten werden automatisch im internen Flash-Speicher protokolliert.

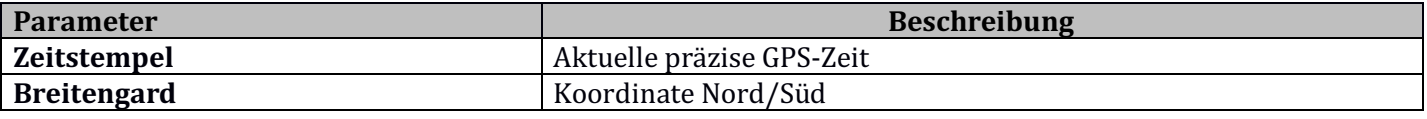

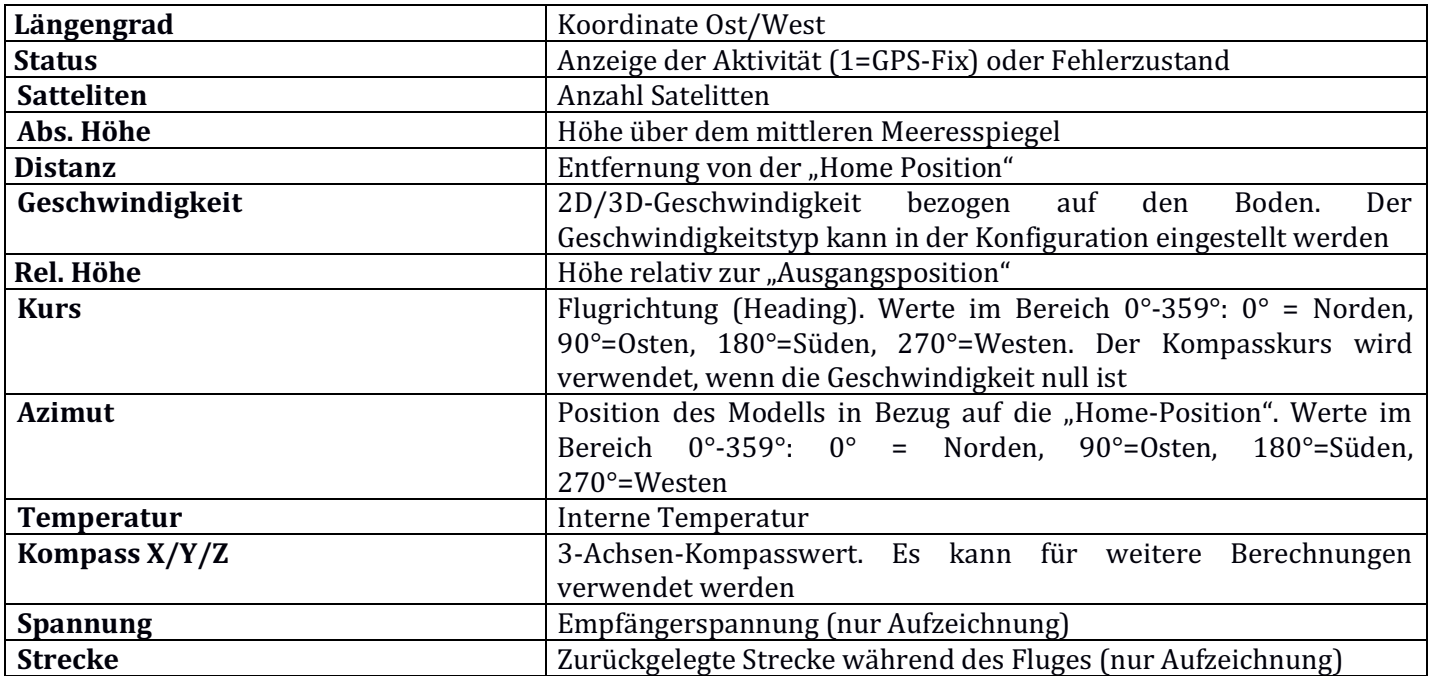

### INSTALLATION

Verbinden Sie den GPS LOGGER mit dem Telemetrieanschluss des Empfängers. Platzieren Sie das Gerät auf dem Flugzeug, sodass die interne Patch-Antenne in keiner Richtung abgeschirmt ist. Abschirmmaterialien wie Metall, CFK oder andere leitfähige Stoffe können die Leistung der Positionserkennung beeinträchtigen. Stellen Sie außerdem sicher, dass die 2.4-GHz-Antennen mindestens 20 cm oder mehr vom GPS-LOGGER entfernt sind. Vermeiden Sie mechanische Belastungen des Sensors und vermeiden Sie engen Kontakt mit wärmeerzeugenden Bauteilen (wie Motoren oder Drehzahlreglern). Verwenden Sie zur Montage ein weiches doppelseitiges Klebeband oder Klettverschluss.

Für eine gute Leistung des integrierten Kompass ist es erforderlich, das Gerät mindestens 20 cm entfernt von magnetischen Objekten und Kabeln zu installieren, die Servos/Motoren mit Strom versorgen. Beachten Sie außerdem die Ausrichtung des Geräts in Bezug auf die Flugrichtung, wie im Bild unten gezeigt.

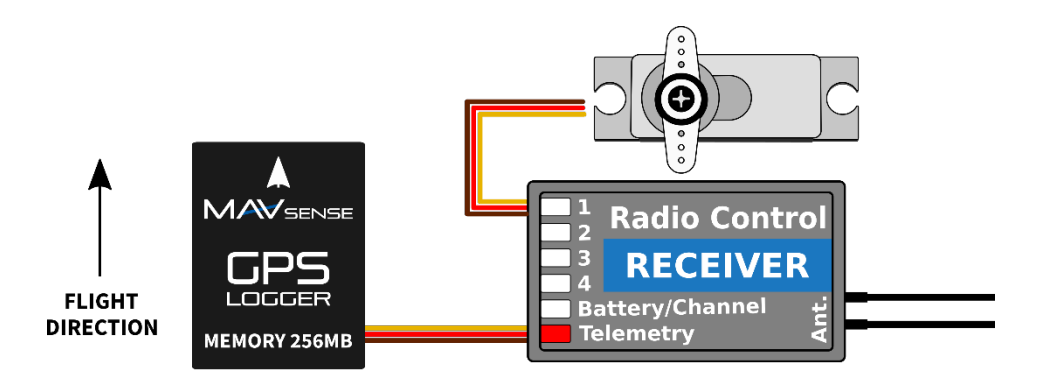

Schalten Sie den Empfänger mit angeschlossenem GPS LOGGER ein. Die rote LED blinkt einmal, um die korrekte Initialisierung anzuzeigen. Nach einigen Sekunden (oder Minuten, wenn das Gerät länger als einen Tag ausgeschaltet wurde) meldet das Gerät "3D Position Fix". Ab diesem Zeitpunkt kann das Gerät je nach Konfiguration mit der Aufzeichnung beginnen. Die Aufzeichnung wird durch eine blinkende LED synchron zur Abtastrate angezeigt.

Bei iedem Start des Loggings wird eine neue Datei im internen Flash-Speicher erstellt. Die Protokolldateien sind nach aktuellem Datum und Uhrzeit in folgendem Format benannt:

"G*YYYYMMDD* HHhNN.log" (YYYY = Jahr, MM = Monat, DD = Tag, HH = Stunde und NN = Minute). **Beispiel**: G20210605 20h47.log

Es ist nicht erforderlich, alte Protokolldateien manuell zu löschen. Sobald nicht mehr genügend freier Speicherplatz vorhanden ist, werden die ältesten Logfiles automatisch gelöscht. Das interne Dateisystem ist robust und immun gegen Stromausfälle, sodass die Batterie jederzeit getrennt werden kann.

# TELEMETRIE UND EINSTELLUNGEN

Das Gerät ist mit der JETIBOX kompatibel und kann zum Programmieren verwendet werden. Das JETIBOX-Menü ist in drei Abschnitte unterteilt:

- **Aktuelle Werte** Zeigt die aktuellen Telemetriewerte (Höhe, Distanz, Position, Temperatur) zusammen mit Mindest- und Höchstwerten an.
	- o Reset Min / Max zurücksetzen Drücken Sie gleichzeitig die Tasten links + rechts, um alle Werte zurückzusetzen.
- Einstellungen Grundeinstellungen des Sensors.
	- o **Sprache** Wählen Sie die Sprache des JETIBOX-Menüs aus
	- o **Zeitzone** Drücken Sie LINKS+RECHTS, um zwischen automatischer Zeitzonenerkennung und manueller Konfiguration zu wechseln. Wird der Modus "Auto" verwendet, wird die erkannte Zeitzone angezeigt, sobald der Sensor einen Positionsfix hat. Wenn die Zeitzone falsch erkannt wird, wechseln Sie in den Modus "Manuell" und geben Sie die Zone mit den Tasten LINKS oder RECHTS ein. Beispielsweise verwendet Mitteleuropa GMT+1, während Ost-USA Zone GMT-5 verwendet.
	- o **Sommerzeit anwenden** stellen Sie "Ja" ein, wenn Sie die Sommerzeit verwenden möchten diese Funktion addiert oder subtrahiert je nach aktuellem Standort eine Stunde.
	- o **Geschwindigkeitsmessung** Stellen Sie die Option "2D" ein, falls Sie nur die Geschwindigkeitsmessung über Grund verwenden müssen (Gehen, Boot und Auto). Verwenden Sie im Fall eines fliegenden Modells den Messtyp "3D", um auch die vertikale Komponente einzubeziehen. Dieser Parameter beeinflusst die Geschwindigkeits-, Entfernungs- und Trip- (Routen-)Messungen.
	- **GPS-Profil** Stellen Sie das GPS-Profil entsprechend der Verwendung ein. Dieser Parameter beeinflusst Genauigkeit und Geschwindigkeit/Latenz der Positionserkennung
		- **Air 1G** Flugobjekte, die ihre Richtung nicht sehr schnell ändern (Großmodelle, Segelflugzeuge, Drohnen...)
		- **Air 2G** schnellere Flugobjekte, die einfache Manöver ausführen (Trainer, EPP...)
		- **Air 4G** schnelle Flugobjekte, die kunstflugfähig sind (3D-Kunstflugmodelle, F3A, Jets). Standardoption
		- **Walk/2D** langsame Bewegung am Boden
		- **Auto/2D** ein Modus, der für ein Auto geeignet ist
	- o **Log Periode** Stellen Sie den Aufzeichnungsintervall nach Ihren Wünschen ein. Der Maximalwert (10 Hz) speichert Daten 10 Mal pro Sekunde und kann alle Details des Fluges abdecken. Bitte beachten Sie, dass mit höherer Aufzeichnungsrate auch die Größe der Logdateien schneller wächst.
	- o **Aufnahme** Stellen Sie die Bedingung ein, die erfüllt sein muss, um die Aufzeichnung zu starten:
- **Auto/Fix** Das Logging startet automatisch sobald die Position bestimmt ist (der Logger hat einen 3D Fix)
- **Auto/10kmh** Die Aufzeichnung beginnt automatisch, sobald der Logger einen 3D-Fix hat und die Geschwindigkeit 10 km/h überschreitet
- **Start/Stop** Das Logging beginnt sobald der 3D-Fix und die Geschwindigkeit 10 km/h überschreitet. Es stoppt nach 10 Sekunden unter einer Geschwindigkeit von 5 km/h.
- o **Startpunkt** wenn der Modus "Automatisch" verwendet wird, wird der Heimatort nach jedem Start bestimmt – es ist die Position, an der der GPS LOGGER seine erste Positionsbestimmung erhält. Die folgende Telemetrie wird in Bezug auf den Heimatort berechnet: Relative Höhe, Entfernung und Azimut. Im Modus "Manuell" wird der letzte bekannte Heimatort verwendet
- **Startpunkt festlegen** durch Drücken der Pfeiltasten LINKS+RECHTS können Sie die aktuellen GPS-Koordinaten als Referenzpunkt festlegen. Der Heimatort wird unabhängig von den Auto/Manual-Einstellungen aktualisiert. Der Heimatstandort wird auch aktualisiert, wenn Sie auf dem Haupttelemetriebildschirm der JETIBOX die Pfeiltasten LINKS+RECHTS drücken
- o **Minimum Satelliten** Stellen Sie die Mindestanzahl der erkannten Satelliten ein, bevor der 3D-Fix aktiv wird
- o **Anfang HDOP** Stellen Sie die anfänglich erforderliche "Horizontale Positions-Genauigkeit" ein, bevor der 3D-Fix aktiv wird. Der HDOP-Wert sagt aus, wie genau die Positionsmessung aktuell ist, je tiefer der Wert je genauer. Beispielsweise gibt der Wert 2,0 an, dass die typische Abweichung der aktuellen Messung von der idealen Position bis zu 2 Meter betragen kann
- **Service** In diesem Menü können Sie die Geräteversion anzeigen und auf die werkseitige Standardkonfiguration zurücksetzen
	- o **Speicher/Frei** zeigt den verfügbaren Speicherplatz im internen Flash-Speicher an
	- $\circ$  **Formatieren** im Falle eines Dateisystemfehlers können Sie den Flash-Speicher formatieren. Bitte beachten Sie, dass bei diesem Vorgang alle Daten gelöscht werden – auch die Konfiguration
	- o **Aufzeichnung löschen** löscht alle Log-Dateien
	- o **Kompass, Kompass (Home)** zeigt die aktuelle Kompassmessung im Vergleich zu einer idealen Messung an, die auf der Grundlage der GPS-Position berechnet wird.

# **JETIBOX Anschluss**

Stecken Sie den GPS LOGGER in den Sensorsteckplatz der JETIBOX. Verbinden Sie die JETIBOX mit einer Batterie mit einer Spannung von 4,5 - 8,4 V. Jetzt können Sie den Sensor mit den Pfeilen auf der JETIBOX konfigurieren.

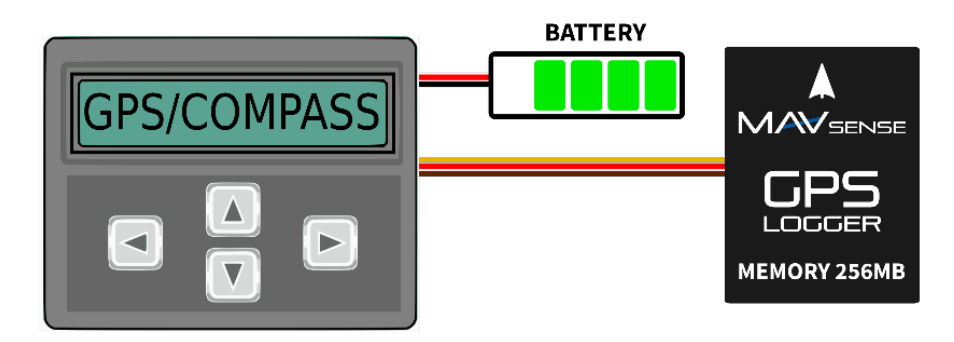

### **JETIBOX Menüstruktur:**

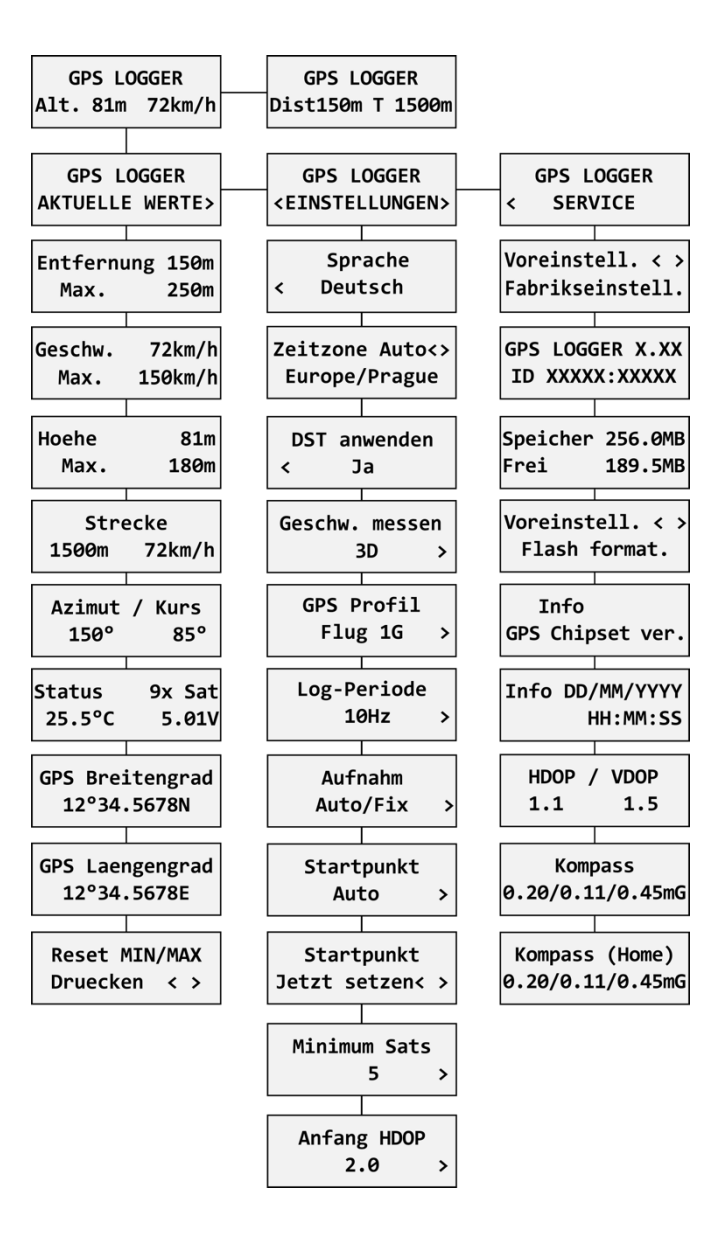

#### **Graupner Hott Menüstruktur:**

Der GPS LOGGER bietet Telemetrie als Standard-GPS-Telemetriemodul:

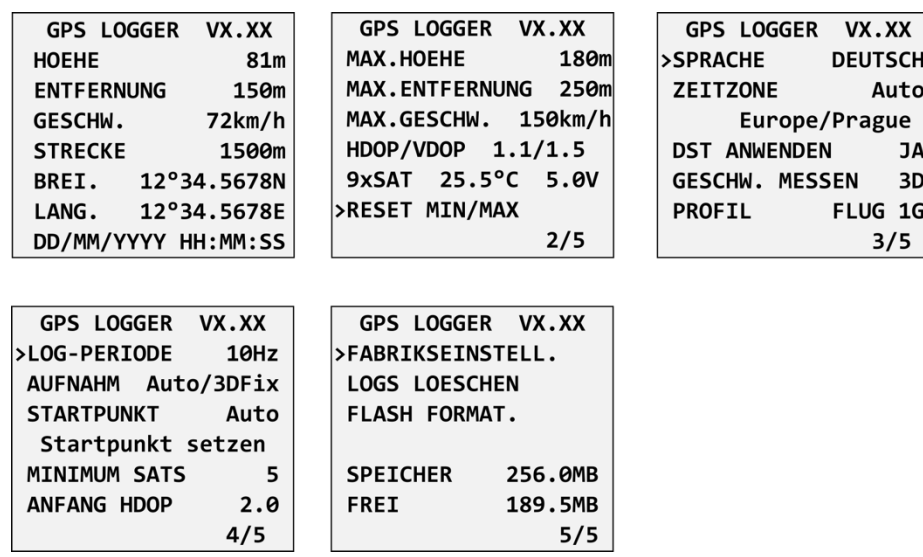

### **Futaba und Multiplex Anschluss**

Futaba und Multiplex Systeme bieten keine Konfiguration für Telemetrie Geräte. Die Telemetrieübertragung ist mit folgenden festen Sensor Slots möglich:

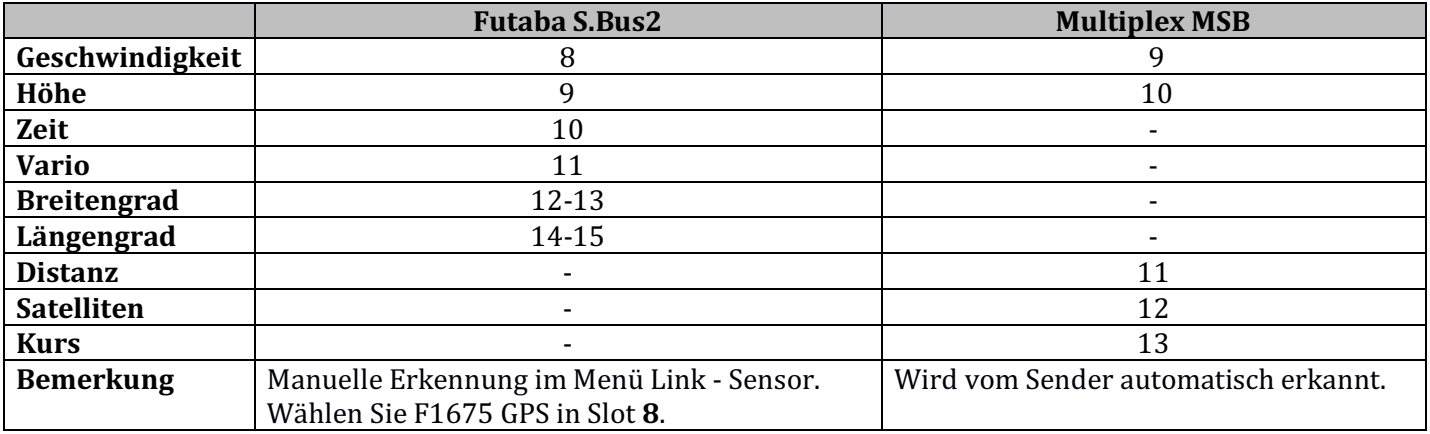

## LOG-DATEIEN ANALIESIEREN

Mit der kostenlosen Software MAV Manager können die GPS-Daten nach dem Flug heruntergeladen und analysiert werden. Sie können die Software von der Herstellerseite herunterladen.

- 1. Verbinden Sie das MAV-USB-Interface mit dem Computer. Stecken Sie den GPS-LOGGER daran ein.
- 2. Starten Sie den MAV Manager und wählen Sie den richtigen seriellen Anschluss am unteren Rand des Bildschirms (COMxx). Der GPS LOGGER wird automatisch erkannt.
- 3. Drücken Sie in der Geräteliste auf "Dateien anzeigen".

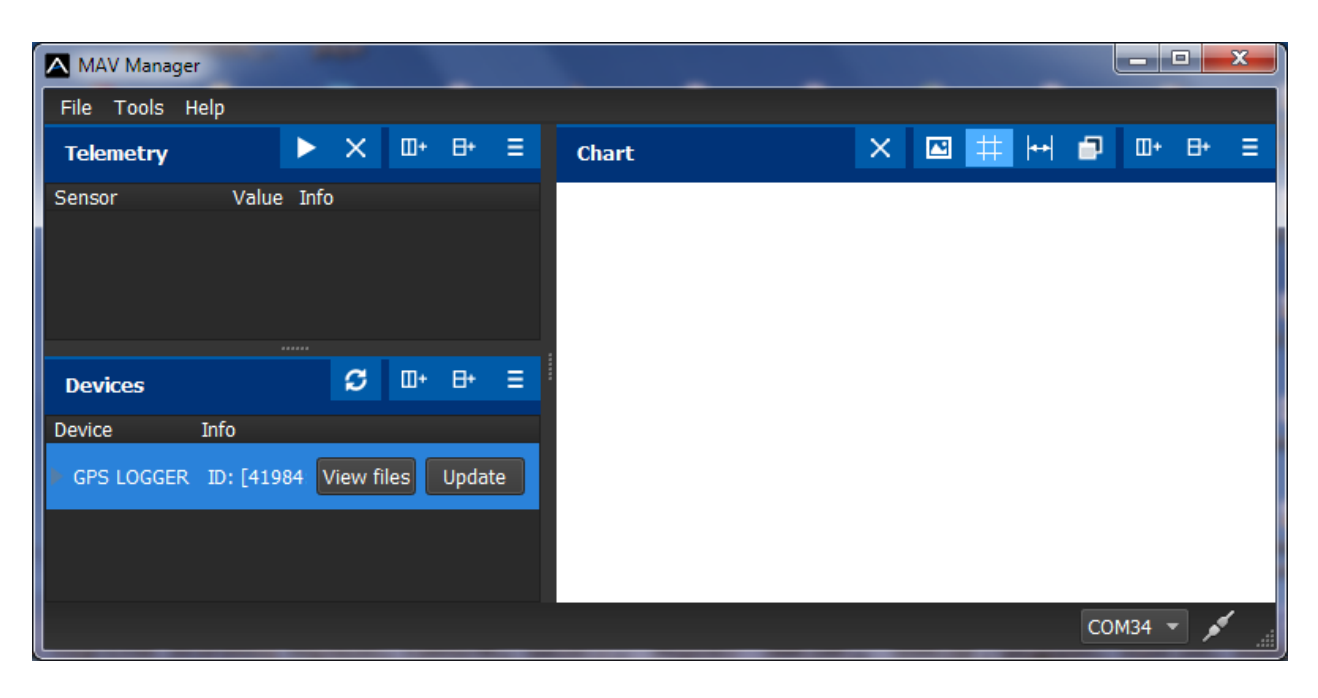

4. Wählen Sie die Log-Datei aus und klicken Sie auf die Schaltfläche "Herunterladen". Sie werden aufgefordert, den Zieldateinamen auszuwählen. Sobald die Übertragung abgeschlossen ist, werden Sie gefragt, ob Sie die heruntergeladene Datei öffnen möchten. Drücken Sie "Ja".

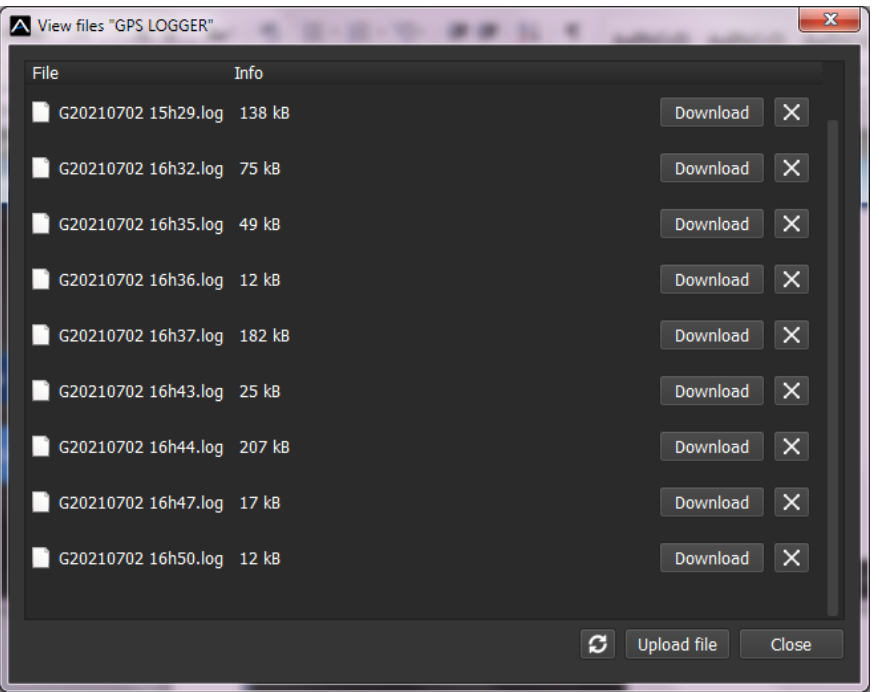

5. Sie können die aufgezeichneten Daten in einem Diagramm oder einer Karte anzeigen. Speichern Sie die Log-Datei oder exportieren Sie die Koordinaten als KML-Datei (zB. für Google-Earth).

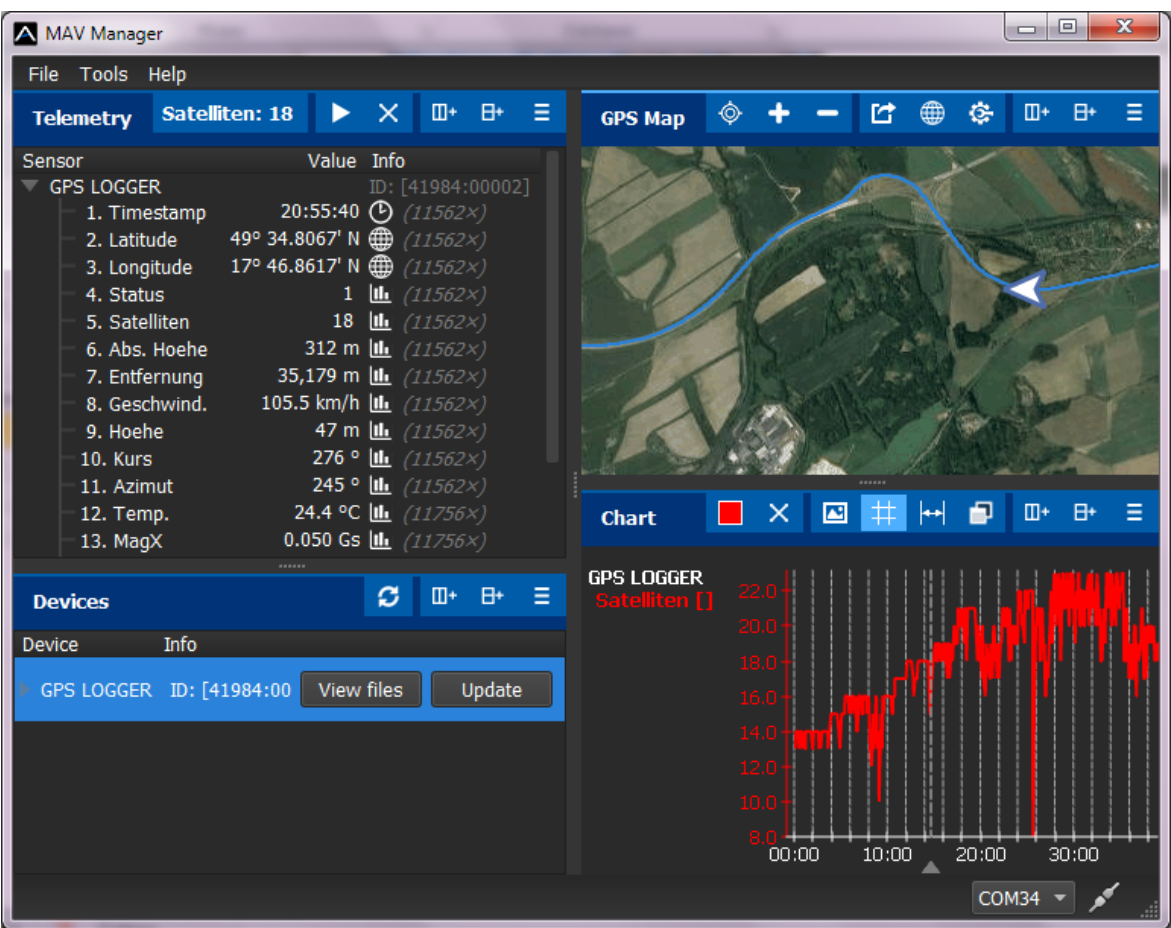

# **SICHERHEITSINFORMATION**

- Betreiben Sie den GPS LOGGER immer in trockener Umgebung und innerhalb der in diesem Handbuch angegebenen Gerätelimiten. Setzen Sie das Gerät niemals übermäßiger Hitze oder Kälte aus.
- Üben Sie niemals mechanische Beanspruchung oder übermäßige Kraft auf den GPS LOGGER aus. Das Sensorelement kann beschädigt werden oder zu ungenauen Messungen führen, wenn zu viel Kraft angewendet wird.
- Entfernen Sie den Schrumpfschlauch nicht vom Gerät und versuchen Sie nicht, Änderungen oder Modifikationen vorzunehmen. Dies kann zur kompletten Zerstörung und zur Ablehnung von Gewährleistungsansprüchen führen.
- Überprüfen Sie immer die Polarität der Verbindung. Niemals die Polarität umkehren dies könnte zur kompletten Zerstörung führen.

# FIRMWARE **UPDATE**

Firmware-Updates für den GPS LOGGER werden von einem PC über die USB-Schnittstelle übertragen. Die dafür erforderlichen Dateien finden Sie auf der Webseite Ihres Fachhändlers oder unter www.mavsense.com

Installieren Sie die MAV Manager-Software und die USB-Treiber auf Ihrem Computer. Überprüfen Sie die Systemanforderungen.

- 1) Schliessen Sie das USB Interface am PC an, öffnen Sie den MAV Manager und wählen Sie den richtigen COM Port
- 2) Schliessen Sie das Gerät wie im Bild an
- 3) Wählen Sie die \*.BIN Datei aus und klicken Sie den Update Button

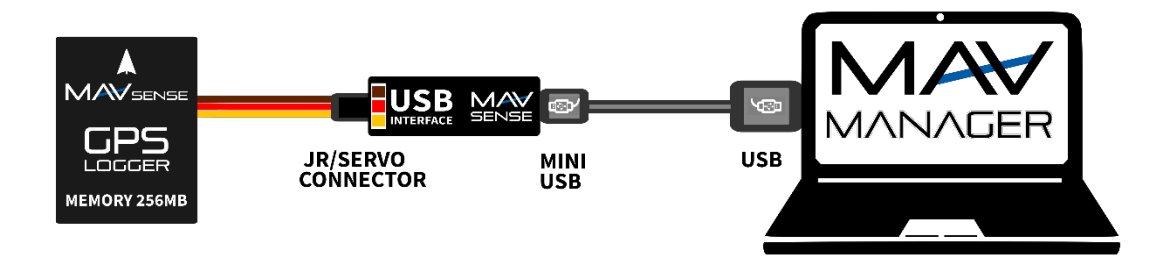

**Hinweis:** Der GPS LOGGER wird automatisch vom MAV Manager erkannt.

# GARANTIE

Wir gewähren eine Garantie von 24 Monaten ab dem Tag des Kaufs, sofern Sie das Gerät gemäß dieser Bedienungsanleitung betrieben haben und dieses nicht mechanisch beschädigt wurde. Die Garantie- und Serviceleistungen werden vom Hersteller bereitgestellt.

# **ENTSORGUNG**

Dieses Produkt darf nicht im Abfall entsorgt werden. Die Produkte sind aus hochwertige Komponenten und Materialien hergestellt worden, die recycelbar und wieder verwendbar sind. Bitte entsorgen Sie dieses Produkt im Elektroschrott, Ihr Fachhändler oder jede kommunale Sammelstelle nimmt Ihr Gerät kostenlos entgegen.

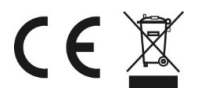